SAPIENZA Universit`a di Roma

A.A. 2008-2009

Facolt`a di Ingegneria

Corso di Laurea in Ingegneria Informatica

Esercitazioni di Progettazione del Software (Canale A-L)

Fabio Patrizi

Sviluppo di Interfacce Grafiche in Java con il package Swing

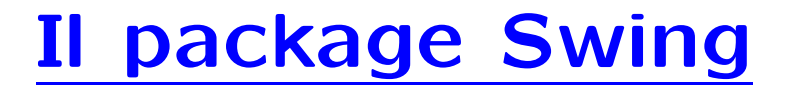

- javax.swing.\*
- è il package standard per lo sviluppo di interfacce grafiche
- deriva da java.awt.\* (Abstract Window Toolkit)
- sviluppato per superare i problemi di portabilità di AWT su JVMs diverse
- elementi Swing possono essere usati al posto di AWT

### Il package Swing: la gerarchia di base

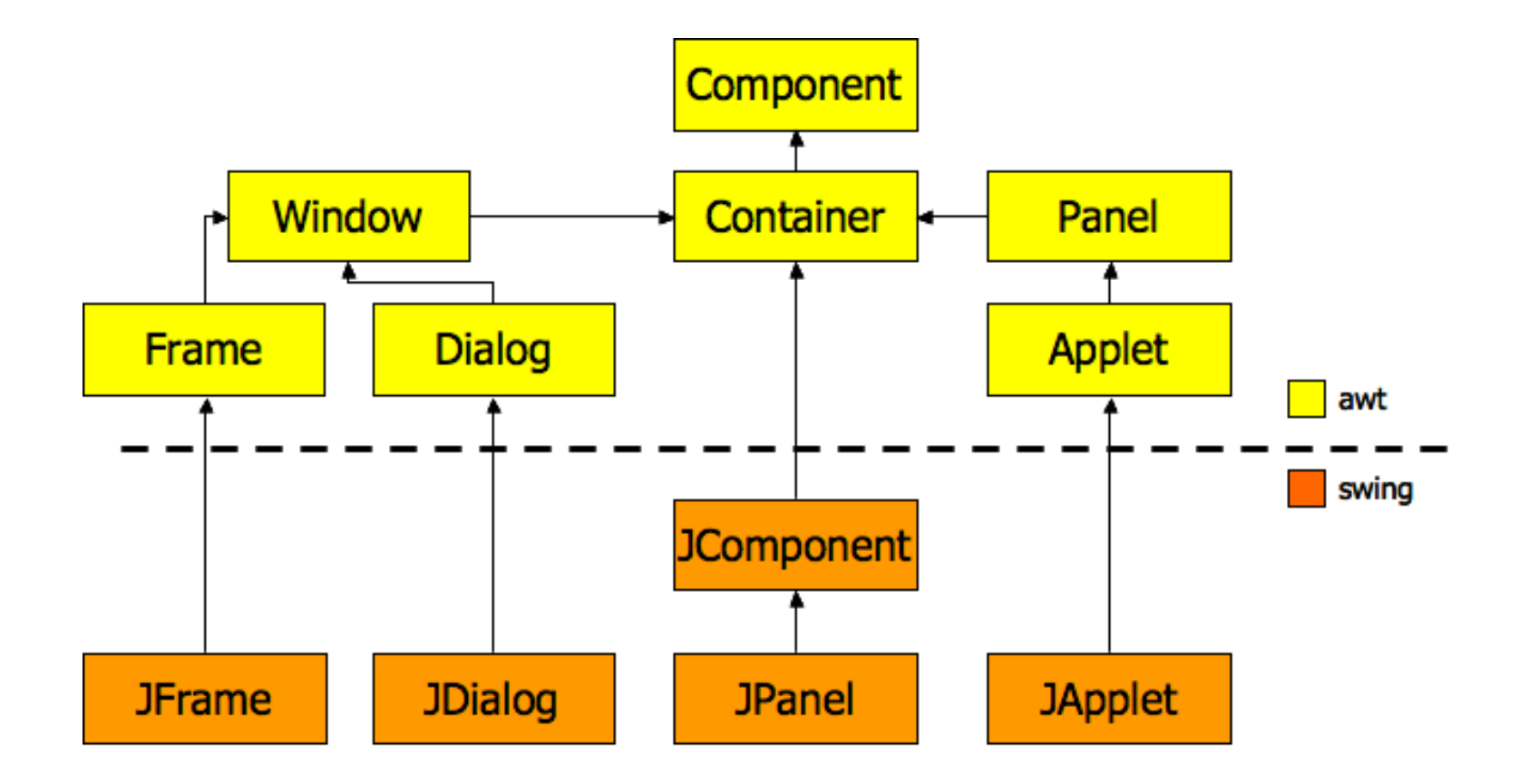

# I Top-Level Container

- Ogni interfaccia grafica è identificata da un Top-Level container
- Un Container è un tipo di Component che contiene e manipola altri componenti
- Ne esistono 4: JApplet, JDialog, JFrame (v. figura), JWindow
- Un T.L.C. contiene tutti gli elementi dell'interfaccia (e.g., titolo, pulsanti, checkboxes, aree di testo)
- JFrame rappresenta una finestra del programma
- Ci focalizziamo su JFrame

#### La classe JFrame

```
Esempio:
import javax.swing.*;
public class GUIApp {
        public static void main(String[] args){
                // Crea una finestra con titolo "Hello World"
                JFrame frm = new JFrame("Hello World!");
                // Rende la finestra visibile (di default non lo e')
                frm.setVisible(true);
                System.out.println("Ciao ciao");
        }
}
```

```
Cosa succede?
```
- 1. viene creato l'oggetto frm di classe JFrame la cui finestra corrispondente è inizialmente nascosta;
- 2. la finestra viene resa visibile;
- 3. il metodo main continua la propria esecuzione <sup>e</sup> stampa su schermo Ciao ciao
- 4. il metodo main rimane in uno stato di attesa (se terminasse dovrebbe chiudere la finestra attiva)

# Chiusura di un programma con interfaccia grafica

- in questo corso identificheremo un'applicazione grafica con il frame principale
- alla chiusura del frame principale vogliamo far corrispondere la chiusura dell'applicazione
- per fare ciò aggiungiamo l'istruzione:

frm.setDefaultCloseOperation(JFrame.EXIT\_ON\_CLOSE);

con cui comunichiamo al metodo main che deve terminare incondizionatamente quando il pulsante di chiusura del frame principale viene premuto

#### Esempio

```
import javax.swing.*;
public class GUIApp {
        public static void main(String[] args){
                // Crea una finestra con titolo "Hello World"
                JFrame frm = new JFrame("Hello World!");
                // Comunica al metodo main() che deve terminare quando
                // il pulsante di chiusura del frame viene attivato
                frm.setDefaultCloseOperation(JFrame.EXIT_ON_CLOSE);
                // Rende la finestra visibile (di default non lo e')
                frm.setVisible(true);
                System.out.println("Ciao ciao");
        }
```
}

# Chiusura delle finestre

Il metodo setDefaultCloseOperation() imposta il comportamento da adottare quando il pulsante di chiusura di un frame viene attivato

Abbiamo 4 possibili alternative, corrispondenti all'assegnazione di una delle seguenti costanti come parametro attuale del metodo:

- 1. JFrame.DO\_NOTHING\_ON\_CLOSE: l'attivazione del pulsante di chiusura della finestra non ha alcun effetto
- 2. JFrame.HIDE\_ON\_CLOSE: nasconde la finestra, mantenendola in memoria per possibili accessi futuri (e.g., usando setVisible(true) )
- 3. JFrame.DISPOSE\_ON\_CLOSE: elimina la finestra liberando la memoria allocata (non sarà più possibile accedervi)
- 4. JFrame.EXIT\_ON\_CLOSE: forza la chiusura incondizionata del programma (corrisponde <sup>a</sup> System.exit(0) )

NOTA: in realtà, il metodo main() rimane nello stato di attesa finché esiste una finestra in memoria. Potremmo anche non definire un frame principale ed assegnare <sup>a</sup> tutte le finestre il comportamento 3. In tal modo, il main() terminerebbe automaticamente alla chiusura dell'ultima finestra (l'argomento è piuttosto avanzato e non sarà affrontato in dettaglio)

# Struttura <sup>a</sup> strati di un oggetto JFrame

Per creare finestre più ricche con JFrame, che contengano pulsanti, aree di testo, caselle opzione, etc., occorre accedere al Content Pane dell'oggetto JFrame.

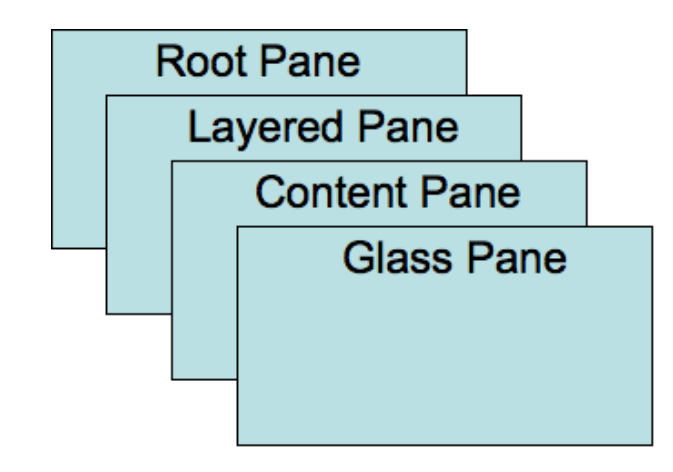

- Ciascuno strato svolge una funzione particolare;
- Per i nostri scopi è sufficiente il Content Pane;
- Gli altri strati permettono di creare funzionalità avanzate (non usate in questo corso);

### Popolare un oggetto JFrame

- Popolare un oggetto JFrame significa aggiungervi nuovi elementi grafici quali pulsanti, aree di testo, etc.
- Un oggetto JFrame viene popolato aggiungendo elementi grafici al suo Content Pane
- Per fare ciò dobbiamo innanzitutto ottenere un riferimento al Content Pane del JFrame
- Il metodo getContentPane() della classe JFrame svolge esattamente questa funzione, restituendo un riferimento ad un oggetto, il content Pane, appunto, di tipo Container (definito nel package AWT, v. sopra)

# Popolare un oggetto JFrame (cont.)

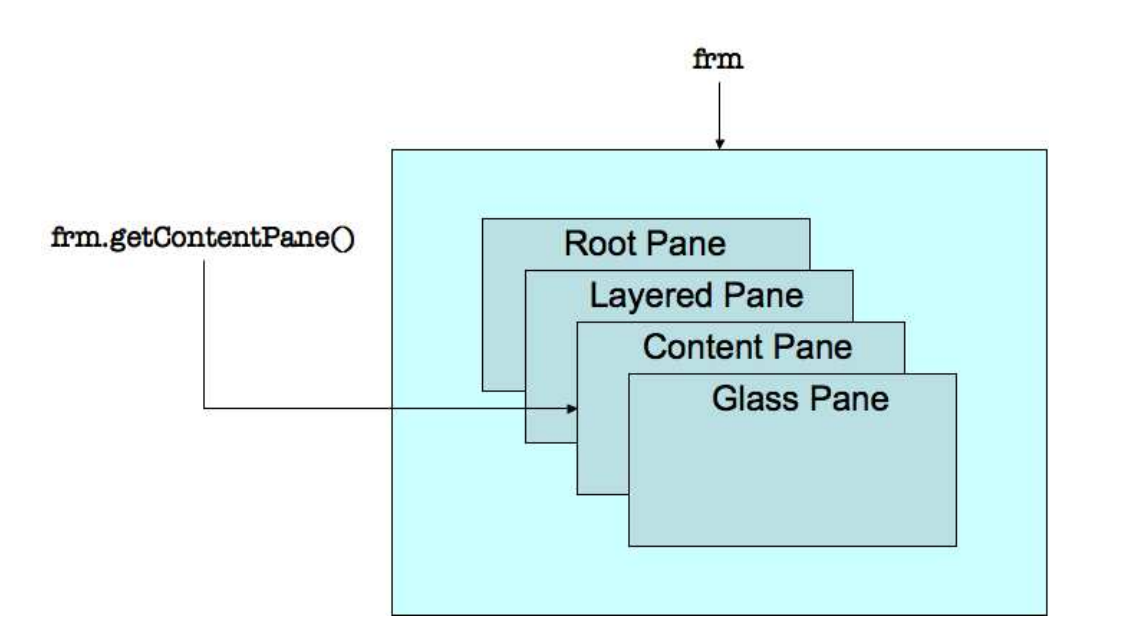

Possiamo ora aggiungere elementi all'oggetto frm tramite il metodo di classe Container:

Component add(Component c)

che aggiunge il Component passato come argomento al Content Pane oggetto di invocazione

### Popolare un oggetto JFrame (cont.)

```
import javax.swing.*;
// Importa AWT per usare la classe Container
import java.awt.*;
public class GUIApp {
        public static void main(String[] args){
                JFrame frm = new JFrame("Hello World!");
                frm.setDefaultCloseOperation(JFrame.EXIT_ON_CLOSE);
                // Ottieni il riferimento al Content Pane
                Container frmContentPane = frm.getContentPane();
                // Usa frmContentPane per aggiungere elementi grafici:
                frmContentPane.add(new JLabel("Buona Lezione!"));
                frm.setVisible(true);
        }
}
```
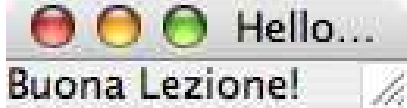

NOTA: le dimensioni della finestra sono quelle di default ed il titolo non vi è contenuto per intero

### Metodi essenziali della classe JFrame

Principali metodi della classe JFrame, alcuni dei quali ereditati da classi antenate (Component, Container, Window, Frame):

- JFrame(): costruttore senza argomenti, crea un oggetto di classe JFrame senza titolo e ne restituisce il riferimento
- JFrame(String titolo): costruttore ad un argomento, crea un oggetto di classe JFrame con titolo titolo e ne restituisce il riferimento
- setTitle(String titolo): ereditato da Frame, assegna il titolo all'oggetto di invocazione
- void setSize(int lrg, int alt): ereditato da Component, assegna le dimensioni specificate (misurate in px) alla finestra
- void setLocation(int x, int y): ereditato da Component, assegna la posizione specificata (coordinate in px), con origine in alto <sup>a</sup> sinistra
- void pack(): ereditato da Window, ottimizza le dimensioni della finestra, in base alle dimensioni preferite dei suoi contenuti
- void setVisible(boolean b): ereditato da Component, visualizza (b==true) <sup>o</sup> nasconde (b==false) la finestra
- void setDefaultCloseOperation(int op): imposta il comportamento da adottare all'attivazione del pulsante di chiusura della finestra

Altri metodi saranno introdotti nel seguito mediante esempi

Qui riportiamo solo quelli utili ai fini del corso

Per una lista esaustiva, consultare il sito ufficiale java.sun.com (in inglese)

### Esempio

```
import javax.swing.*;
import java.awt.*;
public class GUIApp{
        public static void main(String args[]){
                 JFrame frm = new JFrame("Prima finestra");
                 frm.setDefaultCloseOperation(JFrame.EXIT_ON_CLOSE);
                 frm.setSize(200,200);
                 Container frmContentPane = frm.getContentPane();
                 frmContentPane.add(new JLabel("Buona Lezione"));
                 frm.setVisible(true);
        }
}
                                    OO Prima Finestra
                                    Buona Lezione
```
# Modularizzazione delle interfacce grafiche

Vogliamo evitare di fare gestire al modulo main() tutti gli aspetti dell'interfaccia grafica

Per evitare ciò, decidiamo di costruire una classe per ogni finestra e delegare <sup>a</sup> ciascuna di esse le operazioni interne che conivolgono dettagli implementativi

Le nuove classi saranno ottenute estendendo JFrame, in modo da averne <sup>a</sup> disposizione tutte le funzionalità

NOTA: La progettazione delle interfacce grafiche è un argomento piuttosto articolato che esula dagli scopi del corso. Qui, proponiamo un approccio semplificato.

# Modularizzazione delle interfacce grafiche (cont.)

Con questo approccio, l'esempio visto sopra diventa:

```
// File MyFrame.java
import javax.swing.*; // AWT non serve (perche'?)
public final class MyFrame extends JFrame{
        // Costanti (no "numero magici"!)
        private static final String titolo = "Prima Finestra";
        private static final JLabel testo = new JLabel("Buona Lezione");
        private static final int larghezza=200, altezza=200;
        public MyFrame(){
                super(titolo);
                this.setDefaultCloseOperation(JFrame.EXIT_ON_CLOSE);
                this.setSize(larghezza,altezza);
                this.getContentPane().add(testo);// Abbreviato: evitiamo il Container
                this.setVisible(true);
        }
}
//File GUIApp.java
public class GUIApp {
        public static void main(String[] args){
                MyFrame myFrm = new MyFrame();
        }
}
```
# Layout Manager

#### La disposizione di default degli elementi in un container è definita all'interno del container stesso

Per intervenire su di essa usiamo oggetti di classe LayoutManager

Un LayoutManager è un'interfaccia contenente un insieme di funzionalià dedicate al posizionamento degli elementi all'interno di un Container

Esistono numerose implementazioni predefinite di Layout Manager (cf. java. sun.com), ciascuna corrispondente ad una politica di posizionamento degli elementi. Qui ne vedremo solo alcune (FlowLayout, GridLayout, BorderLayout)

Non abbiamo bisogno di conoscere i dettagli interni dei LayoutManager: ci limiteremo semplicemente ad usarli!

Ogni Container ha un'implementazione di LayoutManager associata che ne definisce la disposizione di default. Tipicamente, gli oggetti sono disposti da sinistra verso destra, secondo l'ordine di inserimento

# Layout Manager (cont.)

Per assegnare un particolare LayoutManager (diverso da quello di default), la classe Container mette <sup>a</sup> disposizione il metodo:

```
void setLayout(LayoutManager)
```
Ad esempio, se vogliamo disporre gli elementi secondo la politica definita dal FlowLayout:

```
//...
frm = new JFrame(titolo);
Container frmContentPane = frm.getContentPane();
frm.setLayout(new FlowLayout());
//...
```
#### FlowLayout

Inserisce gli elementi "riga per riga"

```
Costruttori: FlowLayout(), FlowLayout(int align)
```
Il Layout Manager FlowLayout() realizza la seguente politica di posizionamento:

- ogni elemento viene inserito in una riga finché vi è sufficiente spazio
- il primo elemento che non ha spazio viene posizionato nella riga successiva

Se viene usato il costruttore ad un argomento, il parametro align può assumere i valori: FlowLayout.LEFT, FlowLayout.CENTER, FlowLayout.RIGHT, che allineano ciascuna riga, rispettivamente <sup>a</sup> sinistra, al centro <sup>o</sup> <sup>a</sup> destra

Il costruttore senza argomenti allinea al centro

#### Esempio

```
public final class MyFrame extends JFrame{
        private static final String titolo = "FlowLayout e JButton";
        private static final int larghezza=300, altezza=100;
        private static final JButton uno = new JButton("uno");
        // due, tre, quattro
        private static final JButton cinque = new JButton("cinque");
        public MyFrame(){
                super(titolo);
                this.setDefaultCloseOperation(JFrame.EXIT_ON_CLOSE);
                this.setSize(larghezza,altezza);
                Container frmContentPane=this.getContentPane();
                frmContentPane.setLayout(new FlowLayout());
                frmContentPane.add(uno);
                // due, tre, quattro
                frmContentPane.add(cinque);
                this.setVisible(true);
        }
```
}

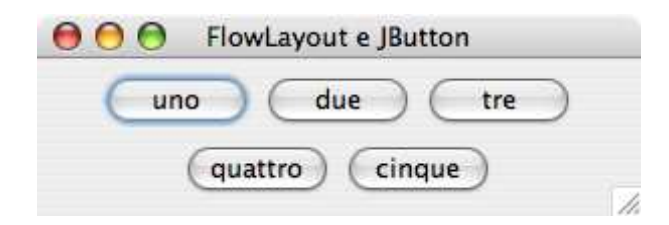

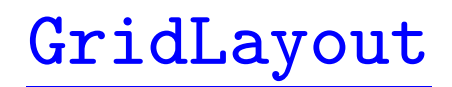

Dispone gli elementi secondo una griglia

Costruttore: GridLayout(int righe, int colonne)

Il Layout Manager GridLayout() posiziona gli elementi in una griglia, riga per riga, da sinistra verso destra <sup>e</sup> dall'alto verso il basso:

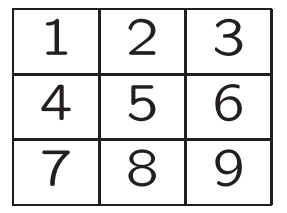

Tutti gli elementi hanno stessa dimensione, stabilita dall'elemento di dimensione massima <sup>e</sup> comunque limitata dalla dimensione della finestra

#### Esempio

```
public final class MyFrame extends JFrame{
        private static final String titolo = "GridLayout e JButton";
        private static final int larghezza=200, altezza=200;
        private static final int righe=4, colonne=4;
        public MyFrame(){
                super(titolo);
                this.setDefaultCloseOperation(JFrame.EXIT_ON_CLOSE);
                this.setSize(larghezza,altezza);
                Container frmContentPane=this.getContentPane();
                frmContentPane.setLayout(new GridLayout(righe,colonne));
                for(int i = 0; i <15; i++){
                       frmContentPane.add(new JButton(String.valueOf(i)));
                }
                this.setVisible(true);
        }
```
}

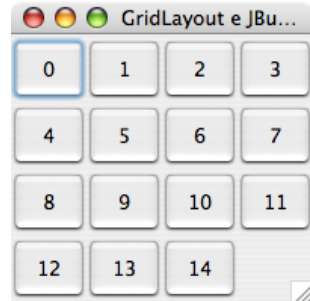

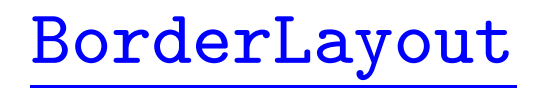

Permette di disporre gli elementi suddividendo il Container in cinque aree:

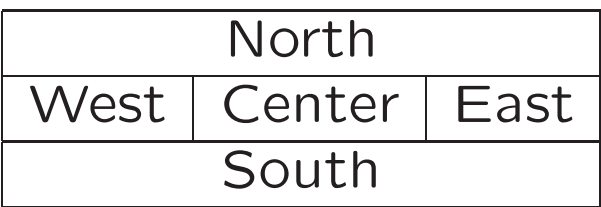

Costruttore: BorderLayout()

Con il metodo void add(Component c, String s) si seleziona l'area <sup>a</sup> cui assegnare un elemento

Aree senza elementi non vengono visualizzate <sup>e</sup> la finestra viene adattata di conseguenza

Il parametro s può assumere i valori: BorderLayout.CENTER, BorderLayout.NORTH, BorderLayout.SOUTH, BorderLayout.WEST, BorderLayout.EAST

#### Esempio

```
public final class MyFrame extends JFrame{
        private static final String titolo = "BorderLayout e JButton";
        private static final int larghezza=300, altezza=200;
        private static final JButton north = new JButton("North");
        // south, east,...
        public MyFrame(){
                super(titolo);
                this.setDefaultCloseOperation(JFrame.EXIT_ON_CLOSE);
                this.setSize(larghezza,altezza);
                Container frmContentPane=this.getContentPane();
                frmContentPane.setLayout(new BorderLayout());
                frmContentPane.add(north,BorderLayout.NORTH);
                frmContentPane.add(south,BorderLayout.SOUTH);
                // etc...
                this.setVisible(true);
        }
```
}

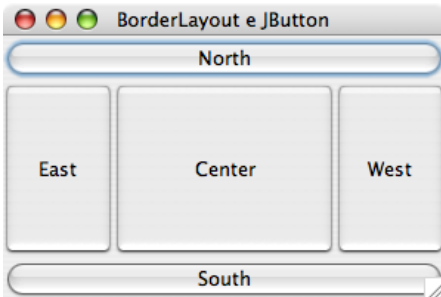

# Container Annidati

Per creare finestre più complesse si possono aggiungere container diversi, ciascuno con un proprio LayoutManager che ne definisce la disposizione degli elementi

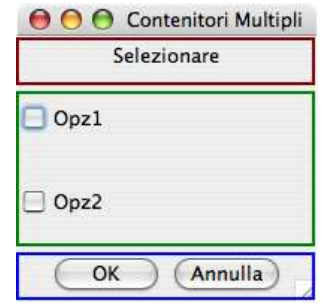

Per fare ciò usiamo la classe JPanel

Un oggetto di classe JPanel è un JComponent che può essere aggiunto ad un JFrame, in particolare al suo Content Pane

Essendo anche un oggetto di tipo Container, un JPanel può contenere, a sua volta, elementi grafici

Infine, anche un oggetto JPanel può avere un proprio LayoutManager

# Progettazione della GUI

Adottiamo un approccio Top-Down alla progettazione: partendo dal contenitore principale, procediamo verso i contenitori più interni

- 1. Si assegna un Layout Manager al Content Pane del JFrame che rappresenta la finestra da realizzare (il default è BorderLayout)
- 2. Per ciascuna area che si vuole aggiungere viene creato un JPanel, assegnando a ciascuno di essi un Layout Manager (il default è FlowLayout con allineamento centrale)
- 3. Ciascun pannello potrà contenere a sua volta altri pannelli o elementi grafici più semplici (JButton, JLabel, etc.)

Rappresentiamo il risultato di questa fase con un albero della GUI annotato con informazioni utili alla realizzazione (e.g., Layout Manager adottato, elementi grafici contenuti, etc.)

# Progettazione della GUI (cont.)

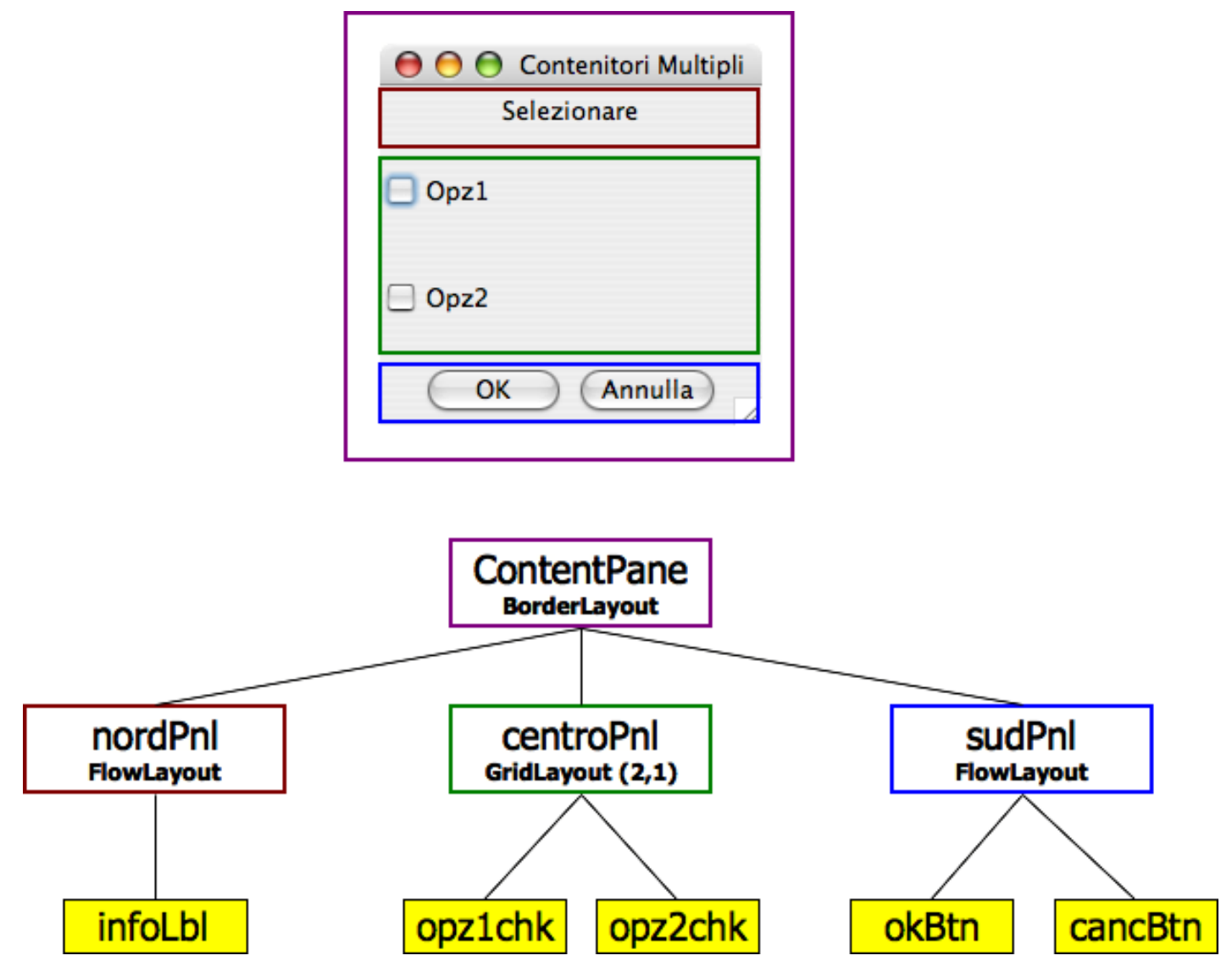

# Realizzazione della GUI Progettata

Si procede Bottom-Up:

- 1. costruiamo i componenti atomici
- 2. popoliamo i contenitori partendo da quelli più profondi, fino ad arrivare al Content Pane radice

#### Esempio

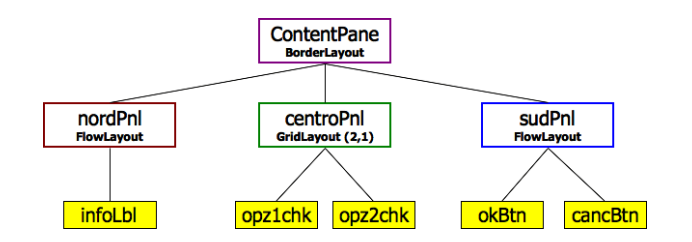

public final class MyFrame extends JFrame{ private static final String titolo = "Contenitori Multipli";

```
//Costruiamo Prima gli elementi atomici (foglie dell'albero):
//Pannello Nord:
private static final JPanel nordPnl = new JPanel();
private static final JLabel infoLbl = new JLabel("Selezionare");
//Pannello Centrale:
private static final JPanel centroPnl = new JPanel(new GridLayout(2,1));
private static final JCheckBox opz1Chk = new JCheckBox("Opz1");
private static final JCheckBox opz2Chk = new JCheckBox("Opz2");
//Pannello Sud:
private static final JPanel sudPnl = new JPanel();
private static final JButton okBtn=new JButton("OK");
private static final JButton cancBtn=new JButton("Annulla");
```
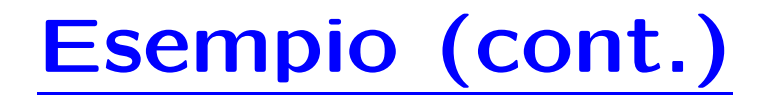

```
//Popoliamo i Container "dal basso verso l'alto" (nel costruttore)
public MyFrame(){
       //Pannello Nord
        nordPnl.add(infoLbl);
```

```
//Pannello Centro
centroPnl.add(opz1Chk);
centroPnl.add(opz2Chk);
```

```
//Pannello Sud
sudPnl.add(okBtn);
sudPnl.add(cancBtn);
```

```
//Container Principale
super(titolo);
this.setDefaultCloseOperation(JFrame.EXIT_ON_CLOSE);
Container frmContentPane=this.getContentPane();
frmContentPane.setLayout(new BorderLayout());
frmContentPane.add(nordPnl,BorderLayout.NORTH);
frmContentPane.add(centroPnl,BorderLayout.CENTER);
frmContentPane.add(sudPnl,BorderLayout.SOUTH);
```
# Esempio (cont.)

```
//Impostiamo le proprieta' di visualizzazione
this.pack();
// Imposta la dimensione minima
// necessaria a visualizzare tutti i componenti
// Usiamo la classe java.awt.Dimension
// contiene due proprieta': Width Height
// che impostiamo alle dimensioni dello schermo
Dimension dim = Toolkit.getDefaultToolkit().getScreenSize();
// Posizioniamo la finestra al centro dello schermo
//(necessario il cast double \rightarrow int):
this.setLocation((int)(dim.getWidth()-this.getWidth())/2,
                           (int)(dim.getHeight()-this.getHeight())/2);
```
this.setVisible(true);

}

# I Menù

Permettono un'organizzazione gerarchica delle funzionalità offerte dalla GUI

Ciascun JFrame può contenere al più una barra Menu, identificata da un oggetto JMenuBar, che viene creato con il costruttore senza parametri

JMenuBar()

ed assegnato ad un oggetto JFrame tramite il metodo (della classe JFrame):

void setJMenuBar(JMenuBar menubar)

Esempio:

```
JFrame frm = new JFrame("Il mio Frame");
JMenuBar jb = new JMenuBar();
frm.setJMenuBar(jb);
```
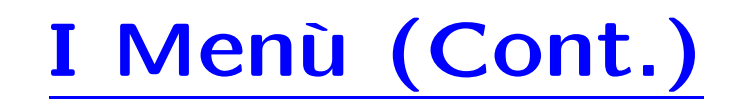

Un oggetto JMenuBar può contenere un numero qualsiasi di oggetti JMenu, che corrispondono ai sottomenù

Un oggetto JMenuBar è costruito a partire dal costruttore ad un argomento, al quale si fornisce il nome del menu in input

JMenu(Edit)

<sup>e</sup> viene inserito in un oggetto JMenuBar tramite il metodo:

JMenu add(JMenu m)

Esempio:

```
JMenuBar jb = new JMenuBar();
JMenu jm = new JMenu("Edit");
jb.add(jm);
```
# I Menù (Cont.)

Oggetti di classe JMenu possono contenere altri oggetti JMenu, in modo da realizzare menù annidati (sottomenù)

Un sottomenù viene aggiunto ad un menù tramite il metodo

Component add(Component) della classe JMenu

Inoltre, oggetti di classe JMenu possono contenere oggetti di tipo JMenuItem che rappresentano le voci del menù

Un oggetto JMenuItem può essere costruito con il costruttore ad un argomento: JMenuItem(String voce)

e può essere aggiunto ad un menù con il metodo JMenuItem add(JMenuItem item)

### Esempio

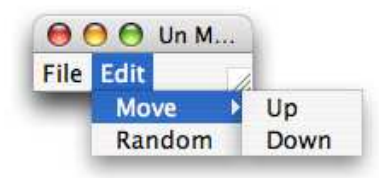

```
// Procediamo "dal basso verso l'alto"
public class MyMenu extends JFrame{
        private static final String titolo = "Un Menu di Esempio";
        //Menu Bar
        private static final JMenuBar menuBar = new JMenuBar()
        //Menu Move
        private static final JMenu moveMenu = new JMenu("Move");
        private static final JMenuItem upIt = new JMenuItem("Up");
        private static final JMenuItem dwnIt = new JMenuItem("Down");
        //Menu di Editing
        private static final JMenu editMenu = new JMenu("Edit");
        private static final JMenuItem rndmIt = new JMenuItem("Random");
        //Menu File
        private static final JMenu fileMenu = new JMenu("File");
```
# Esempio (cont.)

}

}

```
public MyMenu(){
        super(titolo);
        //Move Menu
        moveMenu.add(upIt);
        moveMenu.add(dwnIt);
        // Edit Menu
        editMenu.add(moveMenu);
        editMenu.add(rndmIt);
        //Menu File
        menuBar.add(fileMenu);
        menuBar.add(editMenu);
        //Container Principale
        this.setDefaultCloseOperation(JFrame.EXIT_ON_CLOSE);
        //Imposta la Barra Menu
        this.setJMenuBar(menuBar);
        //Impostazioni di visualizzazione
        this.pack();
        Dimension dim=Toolkit.getDefaultToolkit().getScreenSize();
        this.setLocation((int)(dim.getWidth()-this.getWidth())/2,
                                    (int)(this.getHeight()-this.getHeight())/2);
        this.setVisible(true);
```
# Alcuni JComponent Comuni

Nel seguito presentiamo gli elementi atomici di uso più comune. La libreria Swing definisce più di 50 diversi componenti, per una lista esustiva, rimandiamo al sito ufficiale (java.sun.com)

- JTextField: casella di testo
	- es. JTextField casella <sup>=</sup> new JTextField(5), crea una casella di testo di dimensione pari a 5 caratteri (possono esserne inseriti anche di più)
- JLabel: etichetta (v. esempi precedenti)
- JButton: pulsante (v. esempi precedenti)
- JCheckBox: crea una casella di spunta (v. esempi precedenti)
- JRadioButton: permettono la selezione di una tra diverse opzioni
- JComboBox: permettono la selezione di uno tra diversi elementi

Rimandiamo al testo C.S. Horstmann, Concetti di Informatica <sup>e</sup> Fondamenti di Java 2 (Ed. Apogeo), Capp. 9 <sup>e</sup> 11 per i dettagli sui componenti: JLabel, JTextField, JButton, JTextArea, JComboBox, JRadioButton, JCheckBox, JTable <sup>e</sup> JOptionPane

È inoltre disponibile una dispensa didattica pubblicata sul sito del corso

# Funzionalità di un'interfaccia

Fin qui, non siamo in grado di dare una semantica alle interfacce grafiche

Ad es., all'attivazione di un pulsante vogliamo far corrispondere l'apertura di una nuova finestra

Per dotare le interfacce di qualche funzionalità abbiamo bisogno delle interfacce Java Listener

# Event Delegation

Ciascuno dei componenti visti fin qui è progettato per interagire con l'utente (ad es. un pulsante viene premuto, si può passare sopra una finestra con il mouse, etc.)

Ogni volta che un'interazione ha luogo, viene generato un evento

L'evento generato viene notificato ai moduli interessati, delegando loro il compito di eseguire le azioni opportune

Per fare ciò, è necessario associare ad ogni componente (e.g., un pulsante) la lista dei suoi ascoltatori (Listener)

# Event Delegation (cont.)

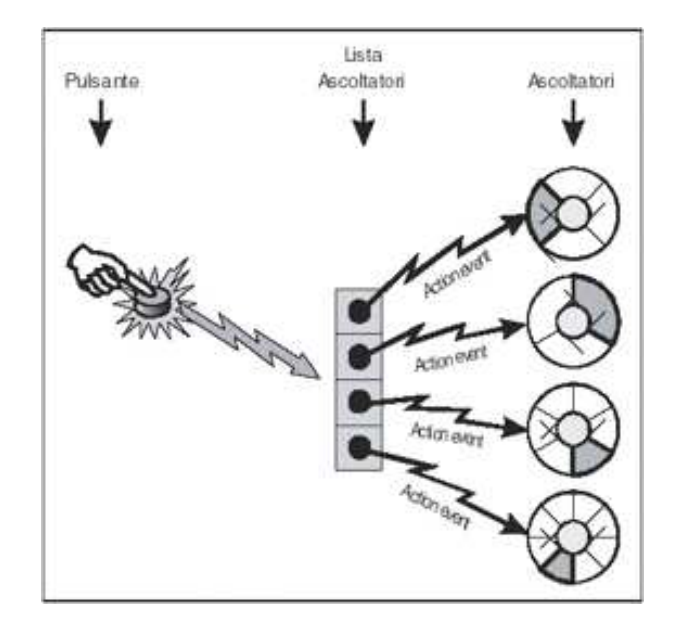

Ciascun componente può avere più ascoltatori associati ad uno stesso evento

Diversi componenti possono avere uno stesso ascoltatore associato ad uno stesso evento

# Gestione degli Eventi

Per dotare un'interfaccia di funzionalità effettive, occorre:

- 1. Implementare un'opportuna interfaccia Listener con metodi che realizzino le funzionalità
- 2. Associare un'istanza di tale interfaccia al componente desiderato

### Esempio: l'interfaccia MouseListener

```
Permette di gestire gli eventi scatenati dal mouse
```
}

```
public interface MouseListener{
    void mouseClicked(MouseEvent e);
    // Invocato quando si clicca sul componente associato
   void mouseEntered(MouseEvent e);
    // Invocato quando il puntatore del mouse raggiunge il componente
   void mouseExited (MouseEvent e);
    // Invocato quando il puntatore del mouse abbandona il componente
   void mousePressed(MouseEvent e);
    // Invocato quando un pulsante (dx o sx) del mouse viene premuto
    void mouseReleased(MouseEvent e);
    // Invocato quando un pulsante (dx o sx) del mouse viene rilasciato
```
#### Esempio: la classe MouseEvent

Un oggetto di classe MouseEvent viene istanziato ogni volta che un evento del mouse ha luogo

La classe MouseEvent contiene informazioni sull'evento scatenato, accessibili tramite opportuni metodi:

- i metodi int getX() e int getY() restituiscono le coordinate del mouse relative al momento in cui l'evento è stato scatenato
- Il metodo int getButton() permette di conoscere il pulsante premuto (MouseEvent.NOBUTTON, MouseEvent.BUTTON1, MouseEvent.BUTTON2, MouseEvent.BUTTON3 )

### Esempio

```
import java.awt.event.*;// necessaria per la gestione degli eventi
```

```
public class MouseSpy implements MouseListener{
        public void mouseClicked(MouseEvent e) {
                System.out.println("Click su ("+e.getX()+","+e.getY()+")");
        }
        public void mousePressed(MouseEvent e) {
                System.out.println("Premuto su ("+e.getX()+","+e.getY()+")");
        }
        public void mouseReleased(MouseEvent e) {
                System.out.println("Rilasciato su ("+e.getX()+","+e.getY()+")")
        }
        public void mouseEntered(MouseEvent e) {} // evento non gestito
        public void mouseExited(MouseEvent e) {} // evento non gestito
}
public class MyFrame extends JFrame{
        public MyFrame(){
                super("MouseTest");
                this.addMouseListener(new MouseSpy());
                setSize(200,200);
                setVisible(true);
        }
}
```
# Principali Listener

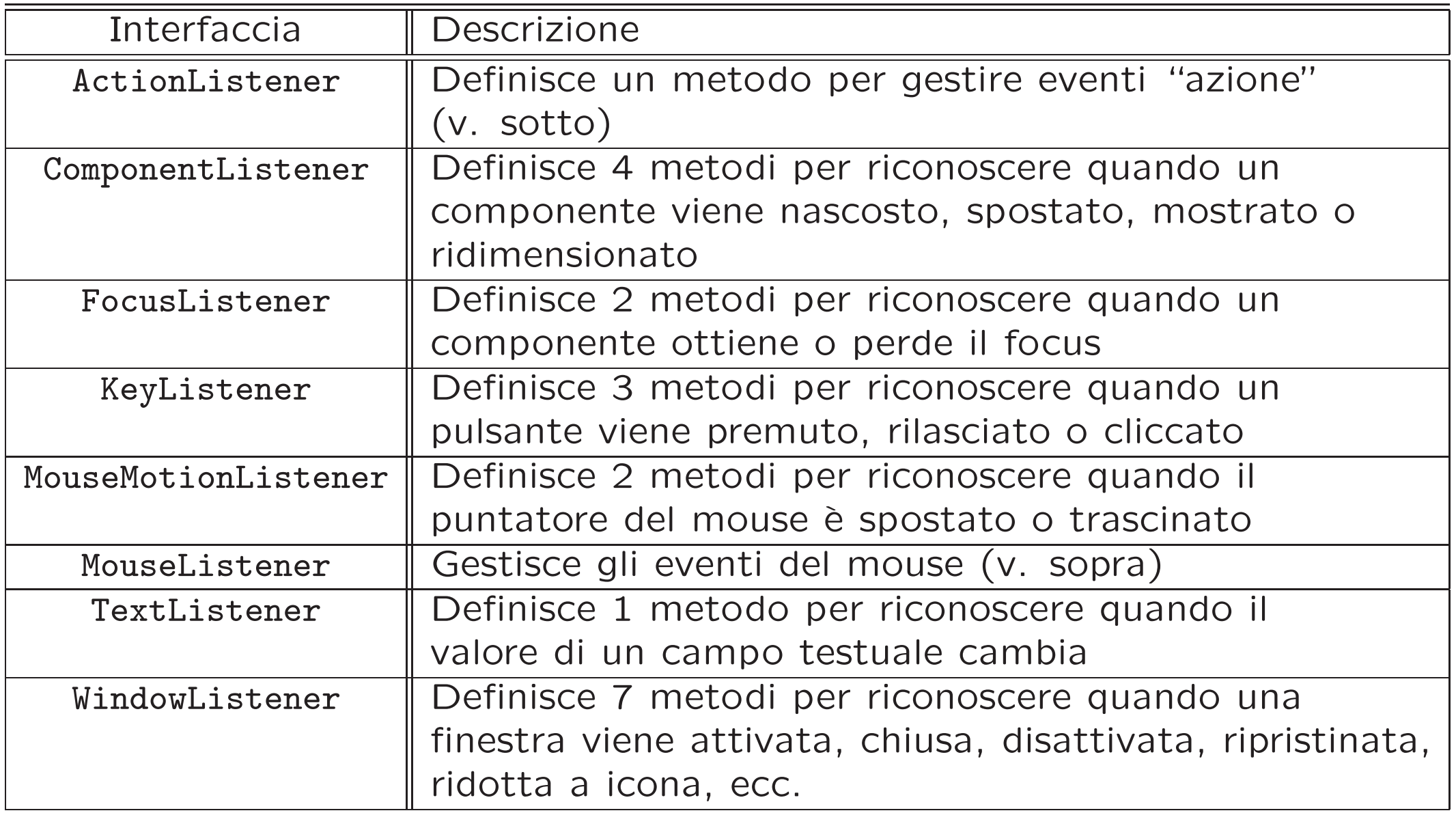

# Gli Eventi Azione

Ogni componente Swing genera eventi di tipo ActionEvent, gestibili dall'interfaccia ActionListener

```
public interface ActionListener{
        public void actionPerformed(ActionEvent ae);
}
```
Ad esempio, le seguenti azioni generano un ActionEvent:

- pressione del tasto Invio all'interno di un campo testuale
- selezione di un CheckBox, RadioButton <sup>o</sup> una voce in un ComboBox
- selezione di una voce da un menù o click su un pulsante

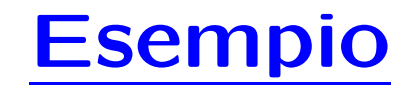

Quando viene premuto un pulsante, vogliamo che si apra una finestra con un messaggio (e.g., che ci dica quale pulsante è stato premuto)

Es:

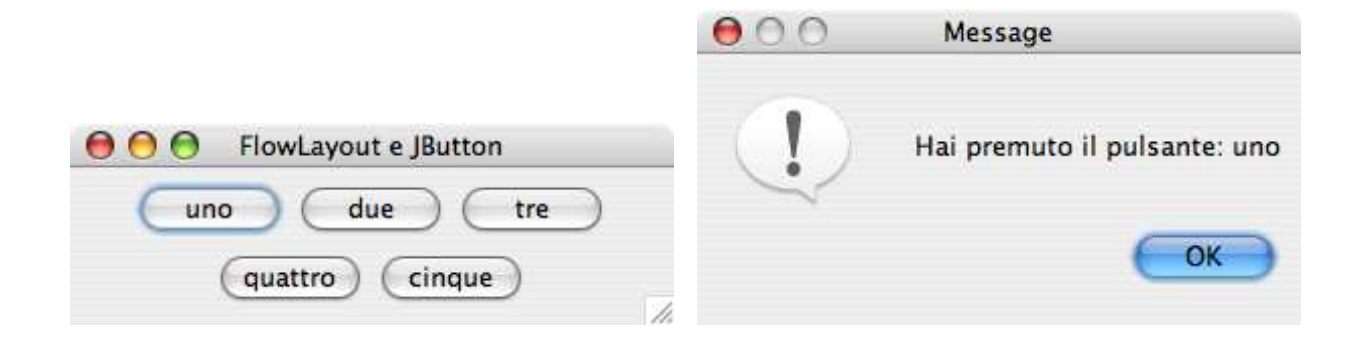

# Esempio (cont.)

```
Riprendiamo la classe MyFrame (v. sopra)
public final class MyFrame extends JFrame{
        private static final String titolo = "FlowLayout e JButton";
        private static final int larghezza=300, altezza=100;
        private static final JButton uno = new JButton("uno");
        // due, tre, quattro
        private static final JButton cinque = new JButton("cinque");
        public MyFrame(){
                super(titolo);
                this.setDefaultCloseOperation(JFrame.EXIT_ON_CLOSE);
                this.setSize(larghezza,altezza);
                Container frmContentPane=this.getContentPane();
                frmContentPane.setLayout(new FlowLayout());
                frmContentPane.add(uno);
                // due, tre, quattro
                frmContentPane.add(cinque);
                this.setVisible(true);
        }
```
}

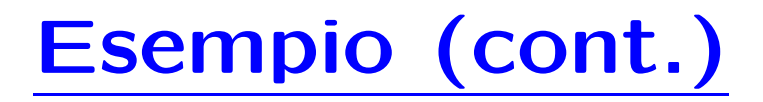

Per prima cosa, implementiamo un ActionListener

Il metodo actionPerformed() stampa l'etichetta del pulsante che ha generato l'evento (già sappiamo che questo Listener sarà associato ad almeno un pulsante)

```
import java.awt.event.*; // Necessario alla gestione degli eventi
import javax.swing.*;
public class MyFrameListener implements ActionListener {
    public void actionPerformed(ActionEvent ev) {
         // getSource() restituisce un riferimento all'oggetto che ha
         // generato l'evento
         JButton b = (JButton) ev.getSource();
         // getText() restituisce il testo inserito come etichetta del pulsante
         // (gia' sappiamo che associeremo il Listener ad un pulsante)
         JOptionPane.showMessageDialog(null,"Hai premuto il pulsante: "+b.getText());
    }
}
```
# Esempio (cont.)

Infine, è sufficiente associare un oggetto di classe MyFrameListener (possibilmente lo stesso, <sup>a</sup> meno di evidenti indizi che suggeriscano diversamente) <sup>a</sup> ciascun pulsante definito nell'interfaccia (grafica) originaria

La classe MyFrame, pertanto, diventa:

```
public final class MyFrame extends JFrame{
        /* private static final String titolo, ... larghezza, altezza ...
        private static final JButton uno = new JButton("uno"); // due, ..., cinque
// Creo un'istanza di MyFrameListener:
private static final MyFrameListener listener = new MyFrameListener();
```

```
public MyFrame(){
        super(titolo);
        /*... */
        // Associa listener al pulsante uno
        uno.addActionListener(listener);
        // due, ...// Associa listener al pulsante cinque
        cinque.addActionListener(listener);
```

```
frmContentPane.add(uno);
```

```
// due, ...
frmContentPane.add(cinque);
this.setVisible(true);
```
}

}

## Accedere ad altri elementi del JFrame

Consideriamo la seguente finestra

}

```
public class EsempioTextArea extends JFrame{
        private static final JPanel centro = new JPanel();
        private static final JPanel sud = new JPanel();
        private static final JTextField areaTesto = new JTextField(20);
        private static final JButton button = new JButton("Premi");
        private static final String titolo = "Esempio";
        public EsempioTextArea() {
                super(titolo);
                centro.add(areaTesto);
                sud.add(button);
                getContentPane().add(centro,BorderLayout.CENTER);
                getContentPane().add(sud,BorderLayout.SOUTH);
                // Associa un opportuno Listener al pulsante "button"
                button.addActionListener(new EsempioTextAreaListener());
                setVisible(true);
        }
```
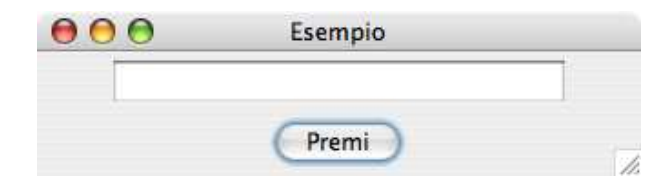

# Accedere ad altri elementi del JFrame (cont.)

Vogliamo che, dopo aver riempito la casella di testo, la pressione del pulsante produca una finestra di messaggio che mostri il contenuto della casella

ActionEvent permette di accedere solo all'oggetto che ha generato l'evento

Se usassimo il metodo getText() all'interno di un listener associato al pulsante otterremmo l'etichetta del pulsante, non il testo della casella:

```
public class EsempioTextAreaListener implements ActionListener {
        public void actionPerformed(ActionEvent a){
                JButton pulsanteOrigine = (JButton) a.getSource();
                JOptionPane.showMessageDialog(null,pulsanteOrigine.getText());
        }
}
                                                000Message
```
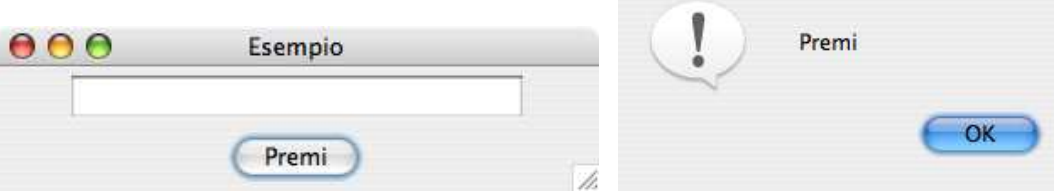

# Soluzione 1: inner class

Possiamo definire EsempioTextAreaListener come inner class (classe interna) di EsempioTextArea

La inner class EsempioTextAreaListener ha accesso <sup>a</sup> tutti i campi (anche privati) della classe in cui è definita, ovvero EsempioTextArea ed in particolare al campo JTextField areaTesto, che rappresenta la casella di testo d'interesse:

```
public class EsempioTextArea extends JFrame{
// Definizione di: centro, sud, areaTesto, button, titolo (come sopra)
// In particolare:
private static final JTextField areaTesto = new JTextField(20);
public EsempioTextArea() {
        //Creazione e impostazione finestra (come sopra)
        // ...
        button.addActionListener(new EsempioTextAreaListener());
        setVisible(true);
        }
        // Inner class:
        private class EsempioTextAreaListener implements ActionListener {
                public void actionPerformed(ActionEvent a){
                        // Accede direttamente al campo "areaTesto"
                        JOptionPane.showMessageDialog(null,areaTesto.getText());
                }
        }
}
```
#### Soluzione 2: classe esterna

Possiamo anche implementare un Listener esterno che abbia un riferimento alla finestra contenente il componente che ha scatenato l'evento

In tal modo, il Listener avrebbe accesso ai soli campi pubblici della finestra

Nel nostro caso, quindi, è necessario dotare la classe EsempioTextArea di un metodo getButton() che restituisca un riferimento alla casella AreaTesto

## Soluzione 2: classe esterna (cont.)

```
//Classe esterna:
public class EsempioTextAreaListener implements ActionListener {
        EsempioTextArea frame;
        EsempioTextAreaListener(EsempioTextArea frame){
                this.frame = frame;
        }
        public void actionPerformed(ActionEvent a){
                // Accede direttamente al campo "areaTesto"
                JOptionPane.showMessageDialog(null,frame.getAreaTesto().getText());
        }
}
public class EsempioTextArea extends JFrame{
        // Definizione di: centro, sud, areaTesto, button, titolo (come sopra)
        // In particolare:
        private static final JTextField areaTesto = new JTextField(20);
        public EsempioTextArea() {
                //Creazione e impostazione finestra (come sopra)
                // \dotsbutton.addActionListener(new EsempioTextAreaListener(this));// Passiamo this al costruttore!
                setVisible(true);
        }
        getAreaTesto(){
                return areaTesto;
        }
}
```
# Prevenire la proliferazione dei Listener

Come si è visto, associamo un Listener ad ogni componente al quale vogliamo assegnare una funzionalità

Al crescere del numero di componenti, crescerà il numero di Listener

Come prevenire la proliferazione del numero di classi?

Possiamo creare un solo Listener che offra più funzionalità

### Prevenire la proliferazione dei Listener (cont.)

#### Se usiamo inner class:

```
public class MyFrame extends JFrame {
       JMenuItem UpOpt = new JMenuItem("Up");
       JMenuItem DownOpt = new JMenuItem("Down");
       JMenuItem RandomOpt = new JMenuItem("Random");
       Listener ascoltatore = new Listener();
       public MyFrame() {
       \frac{1}{2}...
       UpOpt.addActionListener(ascoltatore);
       DownOpt.addActionListener(ascoltatore);
       RandomOpt.addActionListener(ascoltatore);
       ...
        private class Listener implements ActionListener {
                public void actionPerformed(ActionEvent e) {
                         Object src = e.getSource();
                         if (src == Up0pt){
                         // codice della voce del menu Up
                         \mathbf{I}else if (src == DownOpt){
                                 // codice della voce del menu Down
                         }
                         else if (src == RandomOpt){
                                 // codice della voce del menu Random
                         }
                }
        }
}
```
### Prevenire la proliferazione dei Listener (cont.)

Se usiamo classi esterne:

}

Il metodo setActionCommand(String c) permette di associare un comando (stringa) all'ActionEvent generato da un componente

```
public class MyFrame extends JFrame {
        //...
        JMenuItem UpOpt = new JMenuItem("Up");
        JMenuItem DownOpt = new JMenuItem("Down");
        JMenuItem RandomOpt = new JMenuItem("Random");
        Listener ascolt = new Listener();
        public MyFrame() {
                1/\ldotsUpOpt.addActionListener(ascolt);
                // UpOpt scrive nell'ActionEvent generato la stringa Listener.UPOPT
                UpOpt.setActionCommand(Listener.UPOPT);
                DownOpt.addActionListener(ascolt);
                DownOpt.setActionCommand(Listener.DOWNOPT);
                RandomOpt.addActionListener(ascolt);
                RandomOpt.setActionCommand(Listener.RANDOMOPT)
                //...
        }
```
# Prevenire la proliferazione dei Listener (cont.)

Il metodo String getActionCommand() restituisce la stringa "comand" associata all'evento ricevuto

```
public class Listener implements ActionListener {
        // Costanti usate quando la stringa "comando" viene assegnata
        public final static String UPOPT = "up";
        public final static String DOWNOPT = "down";
        public final static String RANDOMOPT = "random";
        public void actionPerformed(ActionEvent e) {
                String com = e.getActionCommand();
                // Qui, viene gestito il comando:
                // (se non e' una stringa valida, nessun comando viene eseguito)
                if (com == UPOPT)upOpt();
                else if (src == DOWNOPT)
                        downOpt();
                else if (src == RANDOMOPT)
                        randomOpt();
        }
        // Metodi specifici associati alla stringa "comando" ricevuta
        private void upOpt(){ ... }
        private void randomOpt(){ ... }
        private void downOpt(){ ... }
```